Datei:Z Ok 3.png

## Datei:Z Ok 3.png

- [Datei](#page-0-0)
- **[Dateiversionen](#page-0-1)**
- **[Dateiverwendung](#page-0-2)**

<span id="page-0-0"></span>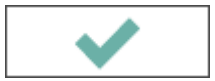

Es ist keine höhere Auflösung vorhanden. [Z\\_Ok\\_3.png](https://onlinehilfen.ra-micro.de/images/c/c4/Z_Ok_3.png) (102 × 36 Pixel, Dateigröße: 751 Bytes, MIME-Typ: image/png)

## <span id="page-0-1"></span>Dateiversionen

Klicke auf einen Zeitpunkt, um diese Version zu laden.

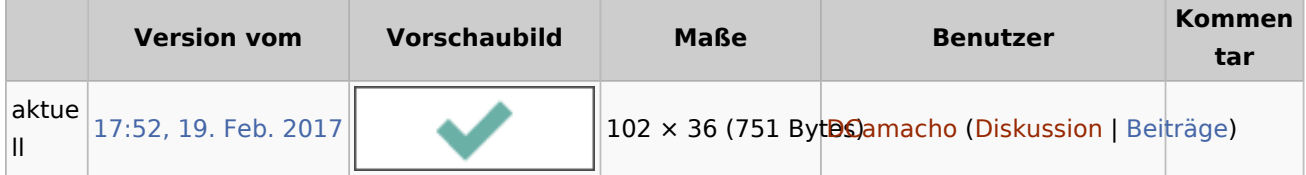

■ Du kannst diese Datei nicht überschreiben.

## <span id="page-0-2"></span>Dateiverwendung

Die folgenden 23 Seiten verwenden diese Datei:

- [Auswahlliste bearbeiten: Dokumentenstatus](https://onlinehilfen.ra-micro.de/index.php/Auswahlliste_bearbeiten:_Dokumentenstatus)
- [Auswahlliste bearbeiten: E-Akte Bemerkung/Betreff](https://onlinehilfen.ra-micro.de/index.php/Auswahlliste_bearbeiten:_E-Akte_Bemerkung/Betreff)
- [Auswahlliste bearbeiten: Eingangsfächer](https://onlinehilfen.ra-micro.de/index.php/Auswahlliste_bearbeiten:_Eingangsf%C3%A4cher)
- [Auswertungen Finanzkonten](https://onlinehilfen.ra-micro.de/index.php/Auswertungen_Finanzkonten)
- **[E-Akte Dokumentenimport](https://onlinehilfen.ra-micro.de/index.php/E-Akte_Dokumentenimport)**
- [E-Brief](https://onlinehilfen.ra-micro.de/index.php/E-Brief)
- [E-Mail-Konto neu einrichten/bearbeiten](https://onlinehilfen.ra-micro.de/index.php/E-Mail-Konto_neu_einrichten/bearbeiten)
- [E-Mail Konten Einstellungen](https://onlinehilfen.ra-micro.de/index.php/E-Mail_Konten_Einstellungen)
- [Elektronischer Rechtsverkehr Elektronische HR-Anmeldung](https://onlinehilfen.ra-micro.de/index.php/Elektronischer_Rechtsverkehr_-_Elektronische_HR-Anmeldung)
- [Elektronischer Rechtsverkehr Elektronische HR-Anmeldung Beteiligte 2](https://onlinehilfen.ra-micro.de/index.php/Elektronischer_Rechtsverkehr_-_Elektronische_HR-Anmeldung_-_Beteiligte_2)
- [Elektronischer Rechtsverkehr Elektronische HR-Anmeldung Dokumente 2](https://onlinehilfen.ra-micro.de/index.php/Elektronischer_Rechtsverkehr_-_Elektronische_HR-Anmeldung_-_Dokumente_2)
- [Elektronischer Rechtsverkehr Elektronische HR-Anmeldung Rechtsträger 2](https://onlinehilfen.ra-micro.de/index.php/Elektronischer_Rechtsverkehr_-_Elektronische_HR-Anmeldung_-_Rechtstr%C3%A4ger_2)
- [Elektronischer Rechtsverkehr Elektronische HR-Anmeldung Vertretung 2](https://onlinehilfen.ra-micro.de/index.php/Elektronischer_Rechtsverkehr_-_Elektronische_HR-Anmeldung_-_Vertretung_2)
- [Elektronischer Rechtsverkehr Elektronische HR-Anmeldung Zusammenfassung 2](https://onlinehilfen.ra-micro.de/index.php/Elektronischer_Rechtsverkehr_-_Elektronische_HR-Anmeldung_-_Zusammenfassung_2)
- [Finanzkonten](https://onlinehilfen.ra-micro.de/index.php/Finanzkonten)
- [Karteikarte Nachricht](https://onlinehilfen.ra-micro.de/index.php/Karteikarte_Nachricht)
- [Rotzettel](https://onlinehilfen.ra-micro.de/index.php/Rotzettel)
- **[Tagesübersicht](https://onlinehilfen.ra-micro.de/index.php/Tages%C3%BCbersicht)**
- **[Termin eingeben/ bearbeiten](https://onlinehilfen.ra-micro.de/index.php/Termin_eingeben/_bearbeiten)**

Datei:Z Ok 3.png

- [Termine zur Akte](https://onlinehilfen.ra-micro.de/index.php/Termine_zur_Akte)
- [Volltextsuche E-Akte](https://onlinehilfen.ra-micro.de/index.php/Volltextsuche_E-Akte)
- **[Zentrale Icons](https://onlinehilfen.ra-micro.de/index.php/Zentrale_Icons)**
- [Zinsen](https://onlinehilfen.ra-micro.de/index.php/Zinsen)